# **คู่มือการลงทะเบียนเรียน**

#### **1. เขาสู่ระบบสารสนเทศนิสิต https://reg.src.ku.ac.th**

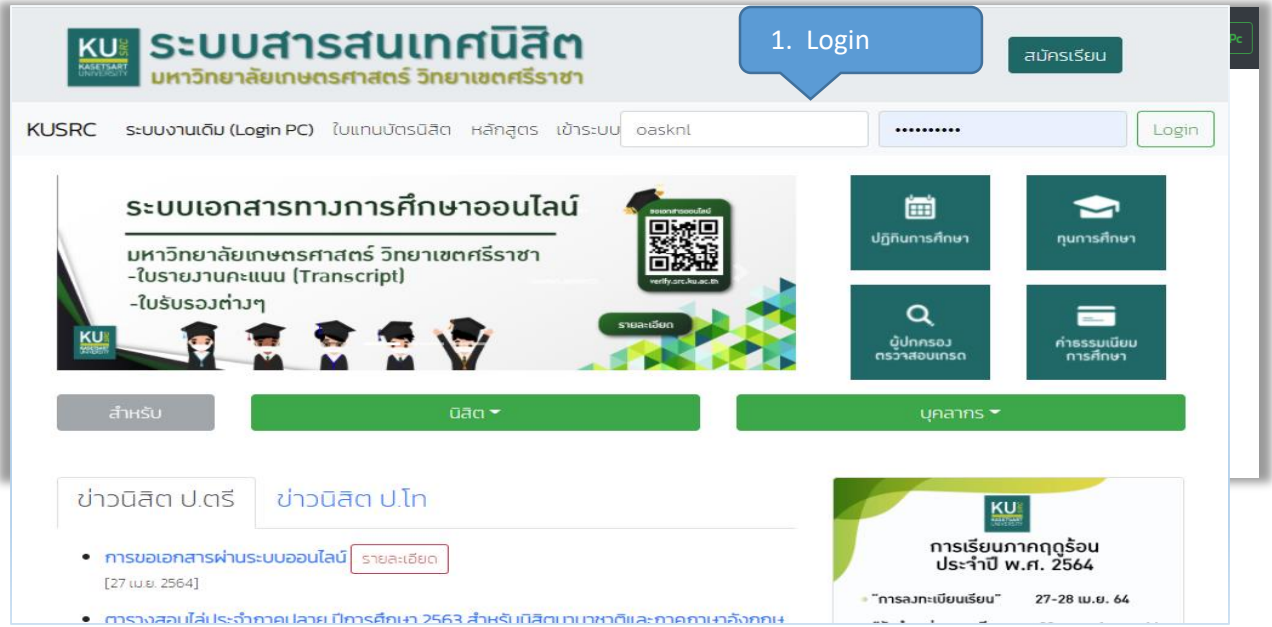

### **2. ป้อน Account Nontri เพื่อเข้าสู่ระบบ**

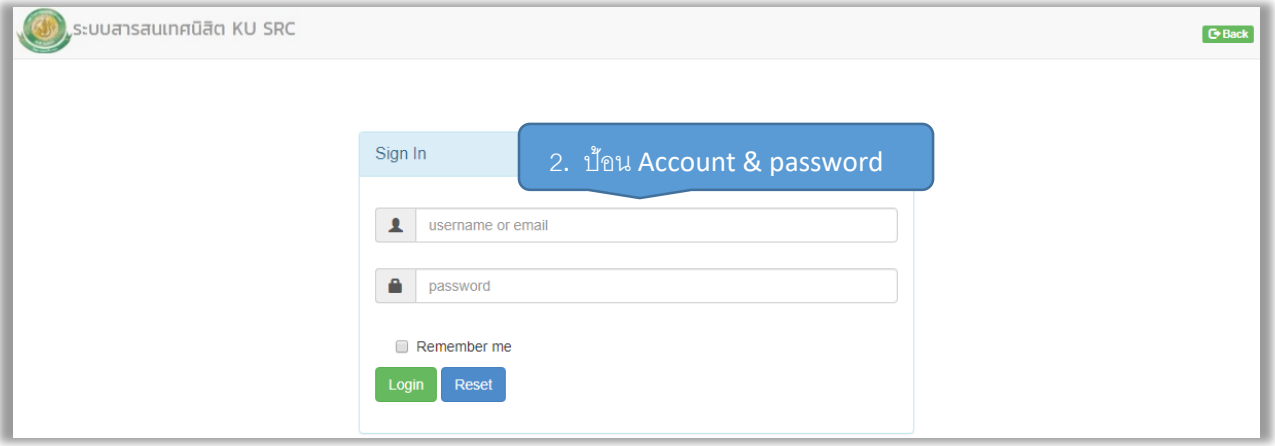

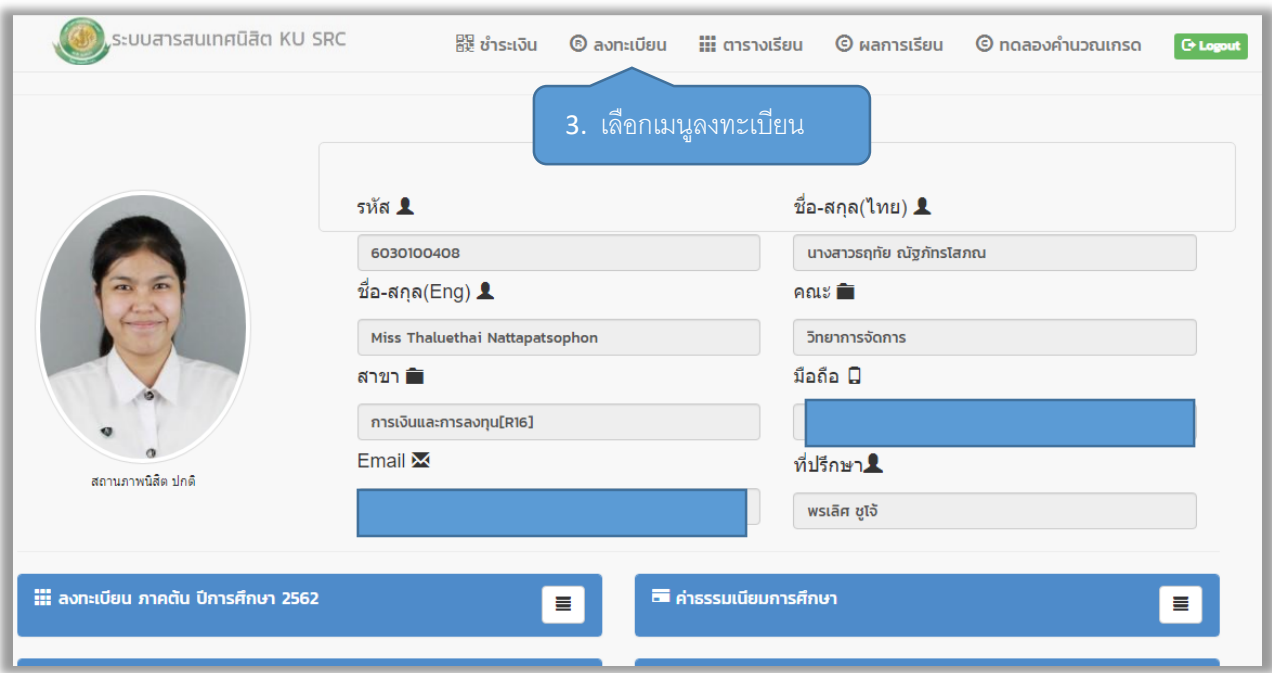

### **3. จากเมนูหลักให้เลือก เมนู"ลงทะเบียน"**

#### **4. การลงทะเบียนเรียน**

#### **4.1 รายวิชาตามแผนการเรียน**

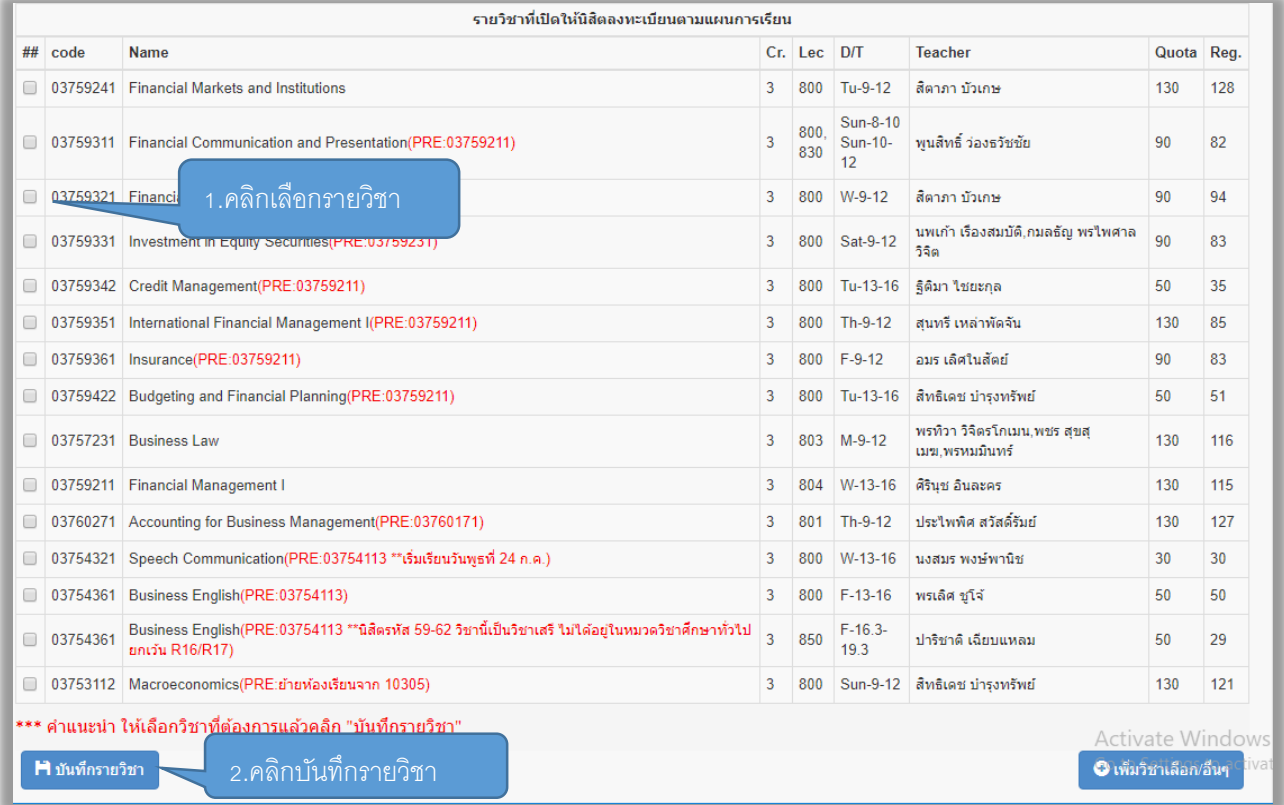

## **4.2 รายวิชาเลือกภาษาอังกฤษ วิชาเลือกเสรี หรือวิชาไม่ตรงตามแผนการเรียน**

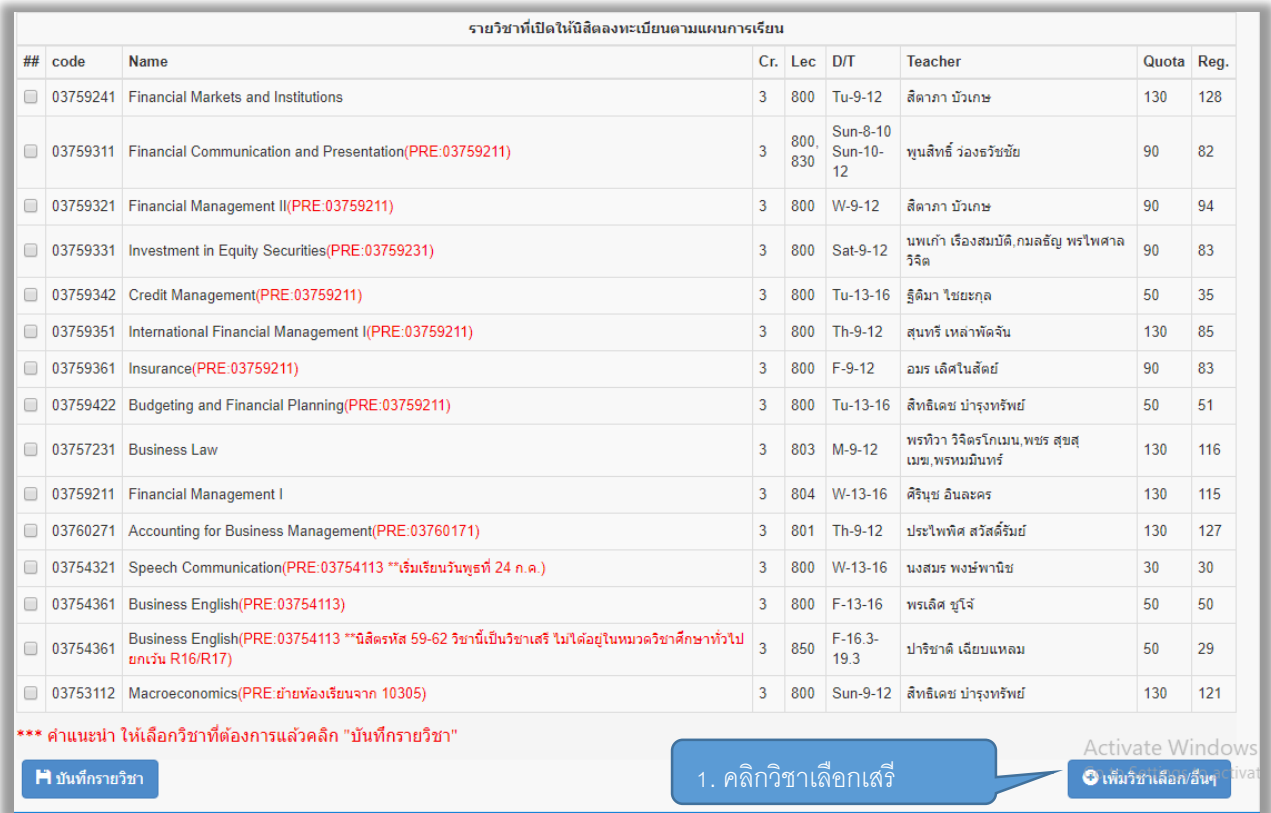

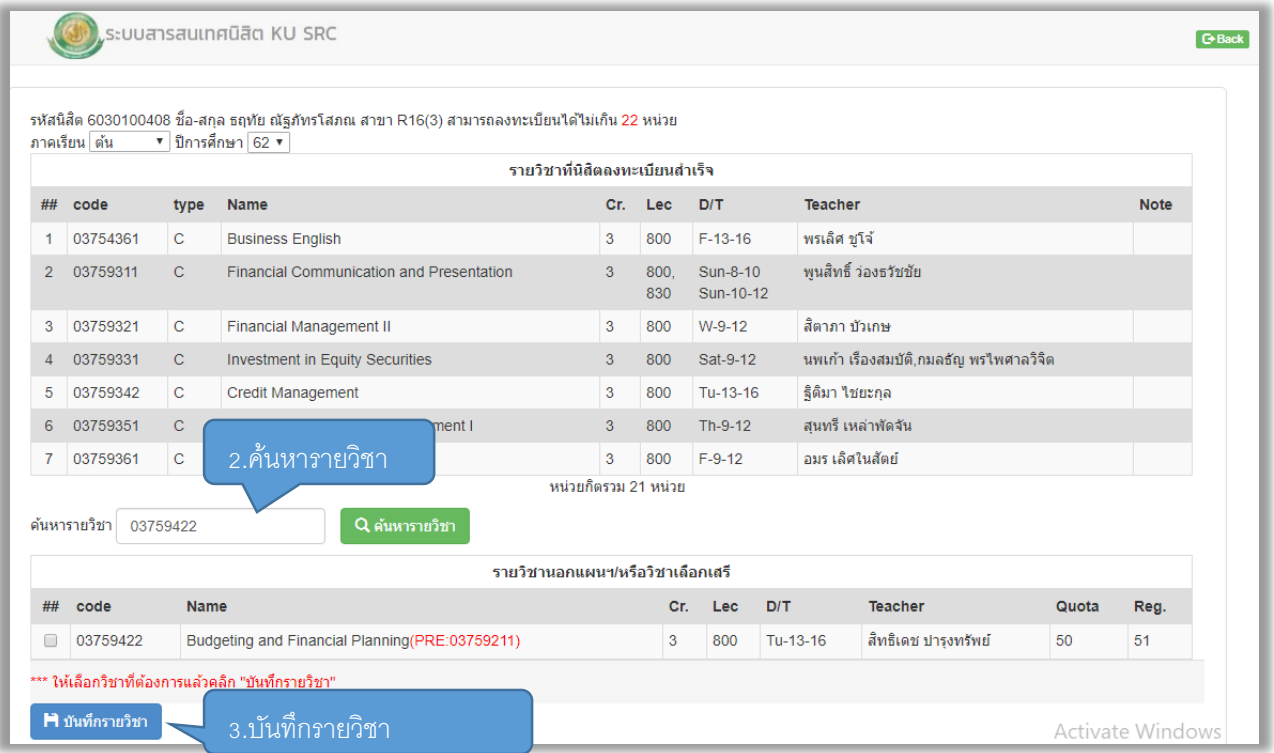